## DigitalMove

## What is DigitalMove?

- ✓ Your digital home moving companion, accessible 24/7 on any smartphone, tablet or desktop device
- A platform which gives you a start-to-finish view of your conveyancing journey
- The quickest way to get started once we receive your instruction you'll have immediate access and won't need to wait for paperwork to arrive in the post.

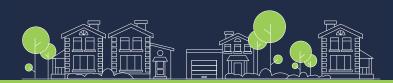

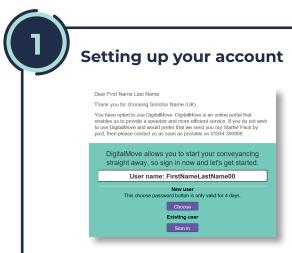

You will receive an email once your case has been instructed

Click 'Choose password' within 4 days of receiving this email, to get started

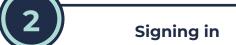

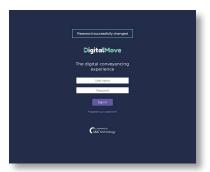

Once you have chosen your password you will be taken to the Sign In screen.

Enter your Username and Password.

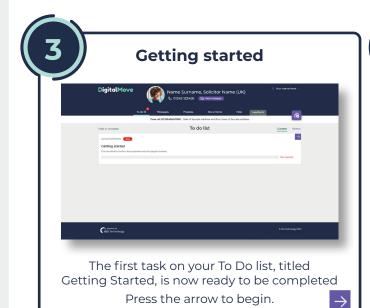

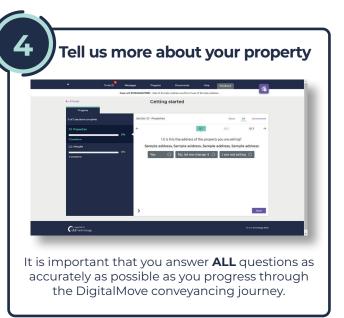

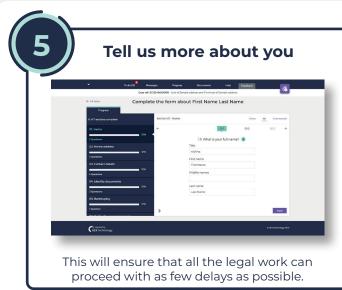

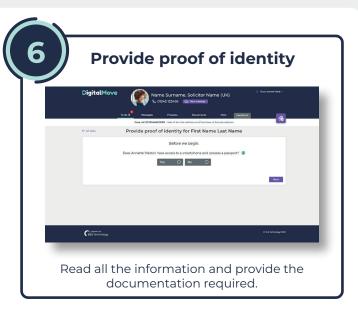

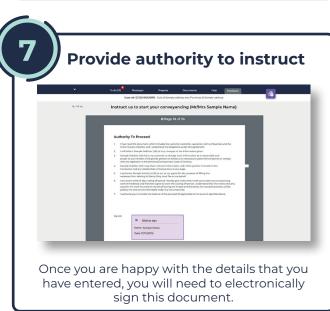

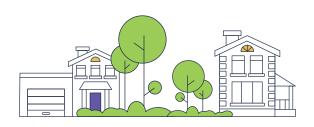

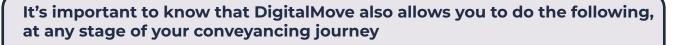

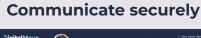

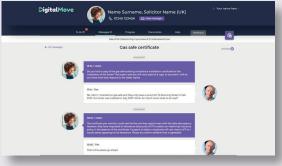

Your case handler can be reached through the DigitalMove portal, with all conversations securely managed in one place.

## **Upload documents**

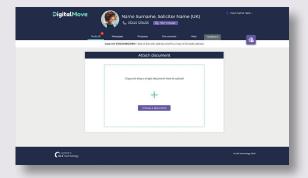

You can upload supporting documentation at any stage during your DigitalMove journey for your case handler to view.

If you have any queries or need assistance, you can contact the DigitalMove Helpdesk on:

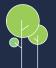

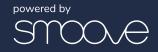